# Introducing Assignment 1: Image Processing

COS 426: Computer Graphics (Spring 2019)

Jiaqi Su & Carlo Rosati

#### GUI

#### COS426 Assignment 1 Image Processing — Interactive Mode

Switch to: Writeup

#### Student Name <NetID>

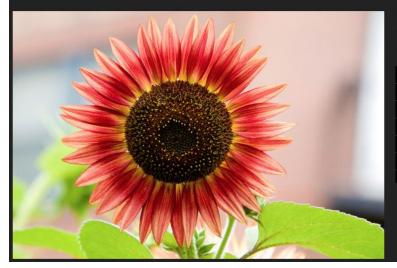

| Push Image     | - History               |
|----------------|-------------------------|
| Batch Mode     | - 1: Push Image         |
| Animation      | image name flower.jpg ᅌ |
| MorphLines     | Delete Below            |
| SetPixels      | - 2: Brightness         |
| - Luminance    | brightness 0            |
| Brightness     | Delete                  |
| Contrast       | Close Controls          |
| Gamma          |                         |
| Vignette       |                         |
| Histogram      |                         |
| ▶ Color        |                         |
| ▶ Filters      |                         |
| • Dithering    |                         |
| ▶ Resampling   |                         |
| • Composite    |                         |
| ⁺ Misc         |                         |
| Close Controls |                         |
|                |                         |

#### GUI

#### Useful functions

- Push Image
- Animation: generate gif animation using (min, step, max).
- MorphLines: specify line correspondences for morphing
- BatchMode: fix current parameter settings

#### GUI

- Features to implement
  - SetPixels: set pixels to certain colors (A0)
  - Luminance: change pixel luminance
  - Color: remap pixel colors
  - Filter: convolution/box filter
  - Dithering: reduce visual artifacts due to quantization ≈ cheat our eyes
  - Resampling: interpolate pixel colors
  - Composite: blending two images
  - Misc

#### A few reminders...

- •Don't try to exactly replicate example images.
- Choose parameters which give you best results.
  Have fun!

## Changing Contrast

• GIMP formula

-value = (value - 0.5) \* (tan ((contrast + 1) \* PI/4)) + 0.5;

- Notes:
  - When contrast=1, tan(PI/2) is infinite. Using Math.PI can avoid this issue.
  - Do pixel.clamp() after computing the value.
  - Apply to each channel separately.

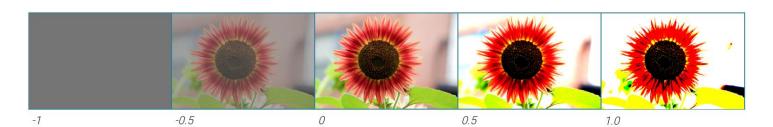

#### Gamma correction

- R = R^gamma
- G = G^gamma
- B = B^gamma
- R,G,B are typically in [0, 1] (default in the code base)
- argument of gammaFilter() is log(gamma)

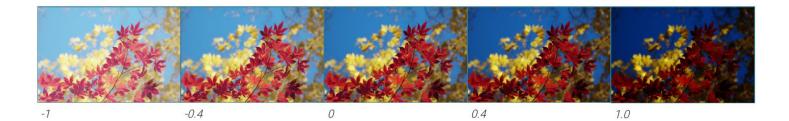

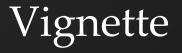

- Pixels within innerR remain unchanged
- Pixels outside outerR are black
- Pixels between innerR and outerR should be multiplied with a value in [0, 1]:
  - Multiplier = 1 (R innerR) / (outerR innerR)
  - $-R = sqrt(x^2 + y^2) / halfdiag$

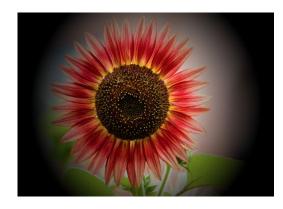

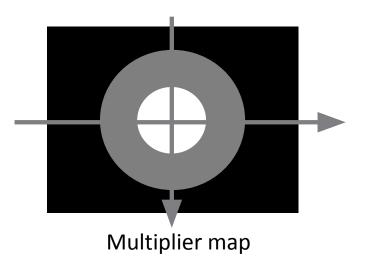

#### Histogram Equalization

# Transform an image so that it has flat histogram of luminance values.

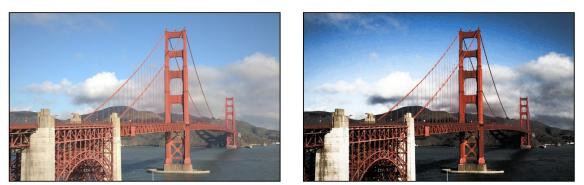

Before

After

#### Histogram Matching

# Transform an image so that it has same histogram of luminance values as reference image.

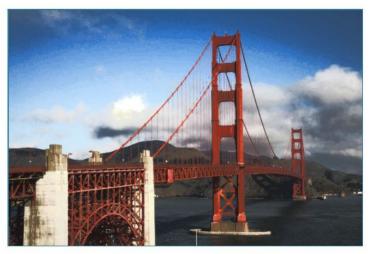

reference image: town

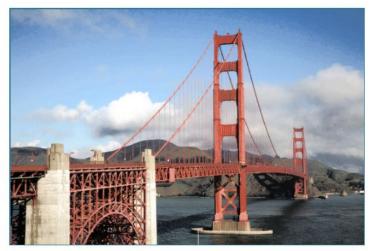

reference image: flower

#### Histogram Equalization/Matching

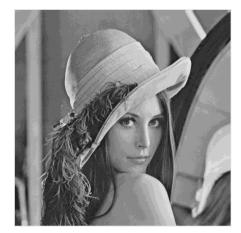

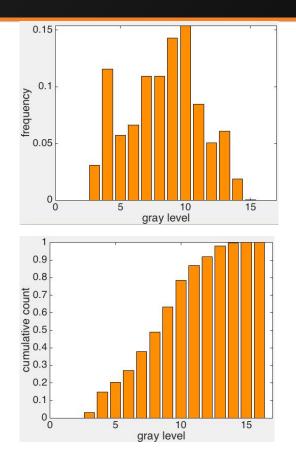

pdf

cdf

### Histogram Equalization/Matching

- Image: x
- Number of gray levels: L
- $pdf(i) = \frac{n_i}{n}$   $n_i$  = number of pixels of the i-th gray level
- $cdf(j) = \sum_{j=0}^{i} pdf(i)$
- Target cdf:
  - Equalization:
    - $cdf_{ref}(i) = \frac{i}{L-1}$
  - Matching:
    - cdf of the reference image

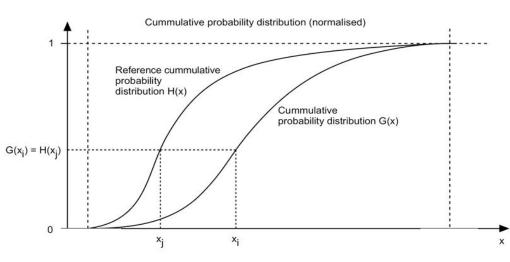

(source:http://paulbourke.net/texture\_colour/equalisation/)

## Histogram Equalization/Matching

- Target cdf:
  - Equalization:

• 
$$cdf_{ref}(i) = \frac{i}{L-1}$$

- Matching:
  - cdf of the reference image
- Implementation
  - Equalization
    - x' = cdf(x) \* (L 1)) / (L 1)
  - Matching
    - $x' = argmin_i |cdf(x) cdf_{ref}(i)|$
    - Convert back to gray level:  $x' = \frac{x'}{L-1}$

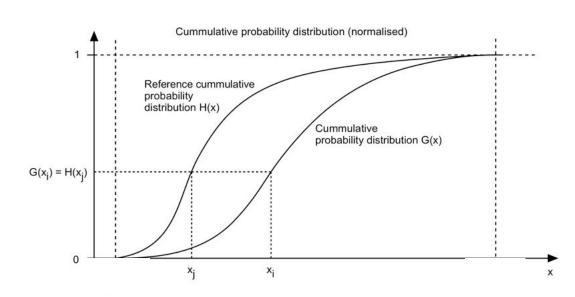

#### Saturation

- pixel = pixel + (pixel gray(pixel)) \* ratio
- Do clamp()

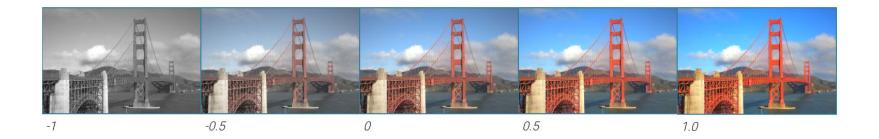

#### White balance

```
whitebalance(image, rgb_w)

[L_w, M_w, S_w] = rgb2lms(rgb_w)

for each pixel x in image

[L, M, S] = rgb2lms(image(x))

L = L / L_w

M = M / M_w

S = S / S_w

image_out(x) = lms2rgb(L, M, S)
```

- Hints:
  - Use rgbToXyz(), xyzToLms(), ImsToXyz(), xyzToRgb()
  - Do clamp()

#### Convolution (Gaussian/Sharpen/Edge)

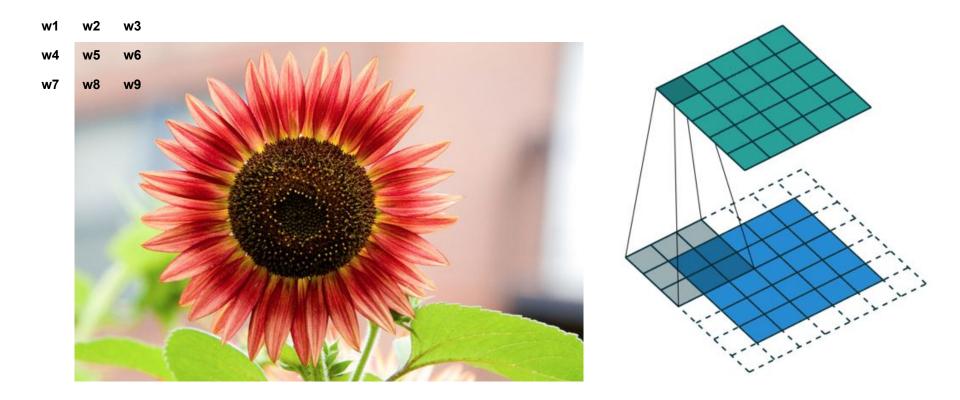

#### Convolution (Gaussian/Sharpen/Edge)

- •Weights can be normalized depending on the application
- Edges? (not required)
  - Mirror boundary
  - -Zero padding
  - Use part of the kernel only

#### Gaussian filter

- Create a new image to work on
- •Weights should be normalized, so that they sum to 1.

• Formula: 
$$G(x) = \frac{1}{\sqrt{2\pi\sigma^2}} e^{-\frac{x^2}{2\sigma^2}}$$

- -x = distance to the center of the kernel
- Speed up:
  - First apply a 1D Gaussian kernel vertically and then a 1D Gaussian kernel horizontally

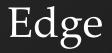

#### • Kernel:

| -1              | -1 | -1    |             |
|-----------------|----|-------|-------------|
| -1              | 8  | -1    | 3 -1        |
| -1              | -1 | -1    | -1 -1       |
| Inside boundary |    | ndary | At boundary |

- Don't normalize weights
- Optional to invert the edge map for visualization:

pixel = 1 - pixel

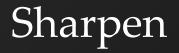

#### •Kernel:

| -1    | -1    | -1    |             |
|-------|-------|-------|-------------|
| -1    | 9     | -1    | 4 -1        |
| -1    | -1    | -1    | -1 -1       |
| Insid | e bou | ndary | At boundary |

• Don't normalize weights

#### Edge Filter vs Sharpen Filter

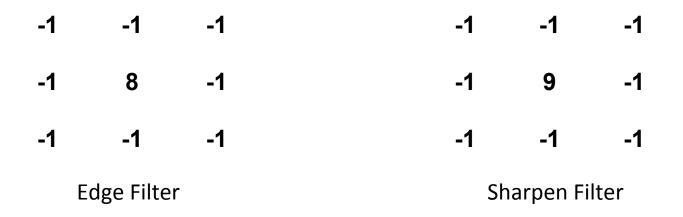

Convolution(Image, Sharpen Filter) = Convolution(Image, Edge Filter) + Image

#### Median

- •Use a window (similar to convolution)
- Choose the median within the window
- Sorting: sort by RGB separately / sort by luminance

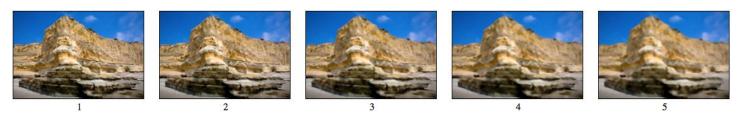

**RGB** Example

#### Bilateral

Combine Gaussian filtering in both spatial domain and color domain
Weight formula of filter for pixel (i, j):

$$w(i, j, k, l) = e^{\left(-\frac{(i-k)^2 + (j-l)^2}{2\sigma_d^2} - \frac{\|I(i, j) - I(k, l)\|^2}{2\sigma_r^2}\right)}$$
• Similar color -> large weights, Different color -> smaller weights

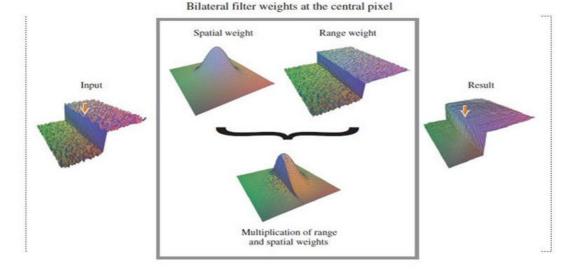

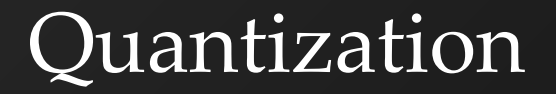

# Quantize a pixel within [0, 1] using n bits round(p \* (2<sup>n</sup>-1)) / (2<sup>n</sup>-1)

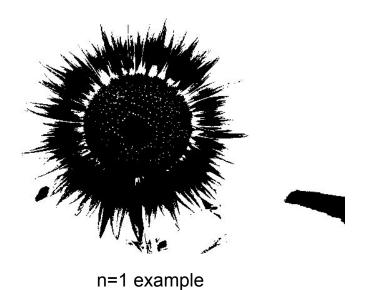

#### Random dithering

#### •Before quantization:

- $-p = p + (random() 0.5)/(2^n-1)$
- -n is number of bits per channel

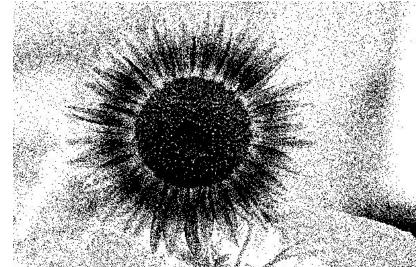

n=1 example

## Floyd-Steinberg error diffusion

- Loop over pixels line by line
  - Quantize pixel
  - Compute quantization error (the difference of the original pixel and the quantized pixel)
  - Spread quantization error over four unseen neighboring pixels with weights (see left figure below)
- Results look more natural

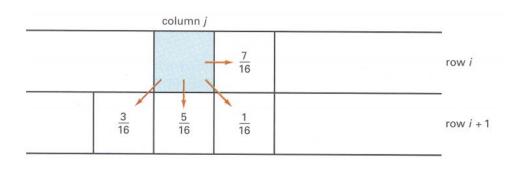

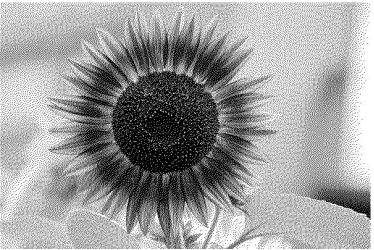

#### Ordered dithering

#### Pseudo code for n-bit case:

i = x mod m
j = y mod m
err = I(x, y) - floor\_quantize(I(x, y)))
threshold = (D(i, j) + 1) / (m^2 + 1)
if err > threshold
 P(x, y) = ceil\_quantize(I(x, y)))
else

$$P(x, y) = floor_quantize(I(x, y)))$$

$$\mathbf{m} = \mathbf{4}, \mathbf{D} = \begin{bmatrix} 15 & 7 & 13 & 5 \\ 3 & 11 & 1 & 9 \\ 12 & 4 & 14 & 6 \\ 0 & 8 & 2 & 10 \end{bmatrix}$$

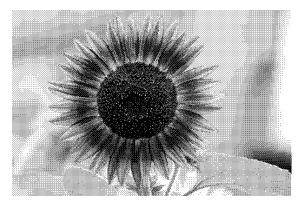

n=1 example

## Resampling

#### Bilinear interpolation

.

$$f(x,y) = \frac{1}{(x_2 - x_1)(y_2 - y_1)} \left( f(Q_{11})(x_2 - x)(y_2 - y) + f(Q_{21})(x - x_1)(y_2 - y) \right. \\ \left. + f(Q_{12})(x_2 - x)(y - y_1) + f(Q_{22})(x - x_1)(y - y_1) \right)$$

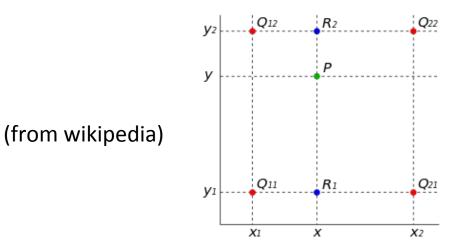

## Resampling

#### Gaussian interpolation

– Weights:

$$G(d,\sigma) = e^{-d^2/(2\sigma^2)}$$

 Weights need to be normalized, so that sum up to 1

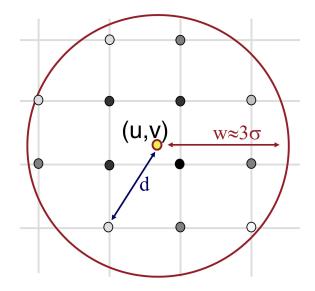

#### Transformation (translate/scale/rotate/swirl)

Inverse mapping

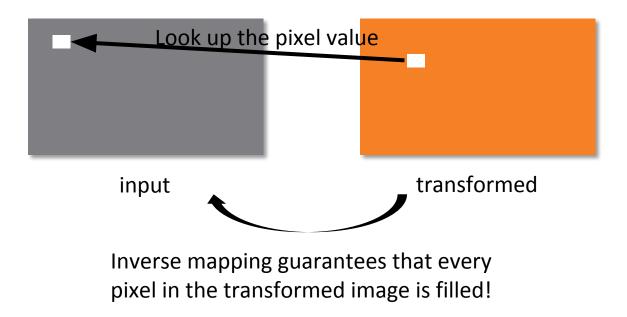

#### Transformation (translate/scale/rotate/swirl)

- To fill in a pixel in the target image, apply the inverse transform to the pixel location and look it up in the input image (with resampling technique) for pixel value.
- i.e. For translation of x' = x + tx, y' = y + ty:

I'(x', y') = I(x' - tx, y' - ty)

i.e. For scale of x' = x \* sx, y' = y \* sy:
 l'(x', y') = l(x' / sx, y' / sy)

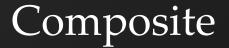

- •output = alpha \* foreground + (1 alpha) \*
  background
- alpha is the alpha channel foreground

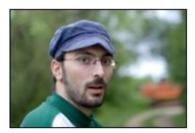

backgroundImg

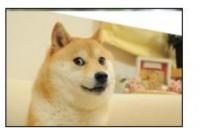

foregroundImg

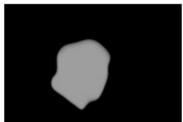

foregroundImg(alpha channel)

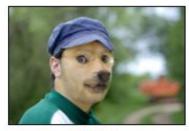

Result

## Morph

- Basic concepts
  - transform the background image to the foreground image
  - alpha = 0: show background
  - alpha = 1: show foreground
  - alpha is the blending factor / timestamp
- General approach
  - specify correspondences (morphLines.html)
  - create an intermediate image with interpolated correspondences (alpha)
  - warp the background image to the intermediate image
  - warp the foreground image to the intermediate image
  - blend using alpha

## Morph

```
GenerateAnimation(Image<sub>0</sub>, L_0[...], Image<sub>1</sub>, L_1[...])
begin
   foreach intermediate frame time t do
       for i = 1 to number of line pairs do
            L[i] = line t-th of the way from L_0[i] to L_1[i]
        end
        Warp_0 = WarpImage(Image_0, L_0, L)
        Warp_1 = WarpImage(Image_1, L_1, L)
        foreach pixel p in FinalImage do
            \text{Result}(p) = (1-t) \text{Warp}_0 + t \text{Warp}_1
```

end end

## Warp Image

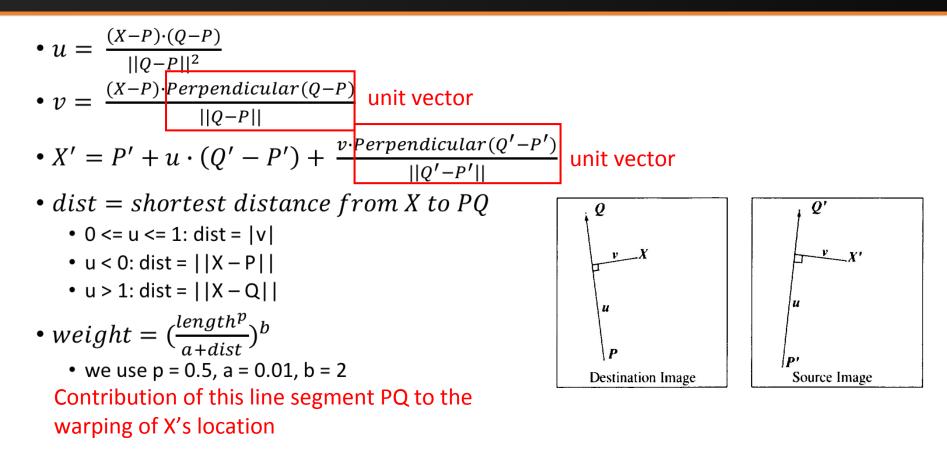

## Warp Image

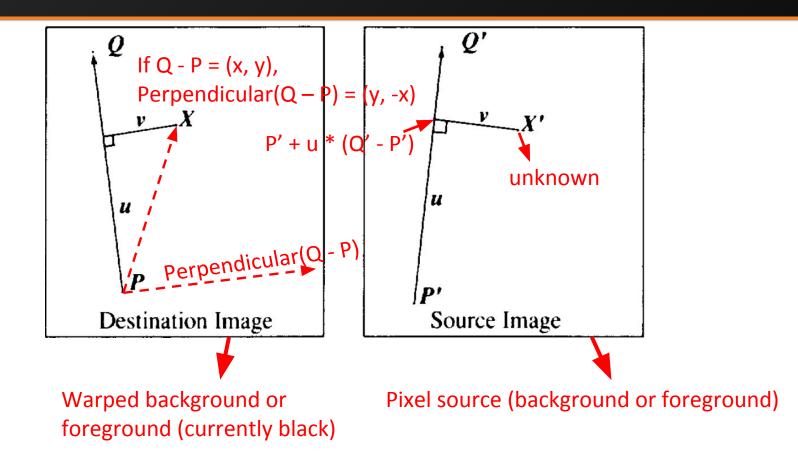

## Warp Image

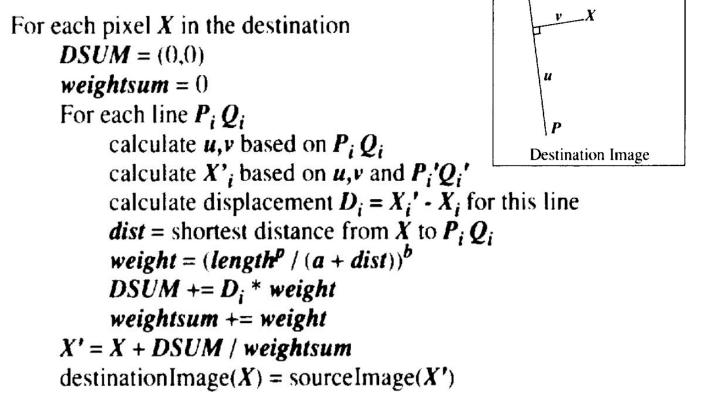

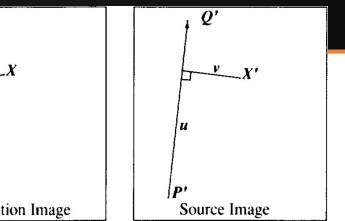

Q

#### Interpolate Morph Lines

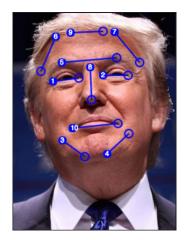

Background Image

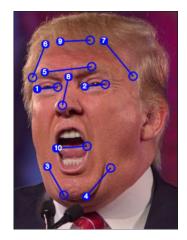

Foreground Image

current\_line[i] = (1 - alpha) \* background\_lines[i] + alpha \* foreground\_lines[i]

#### Blending

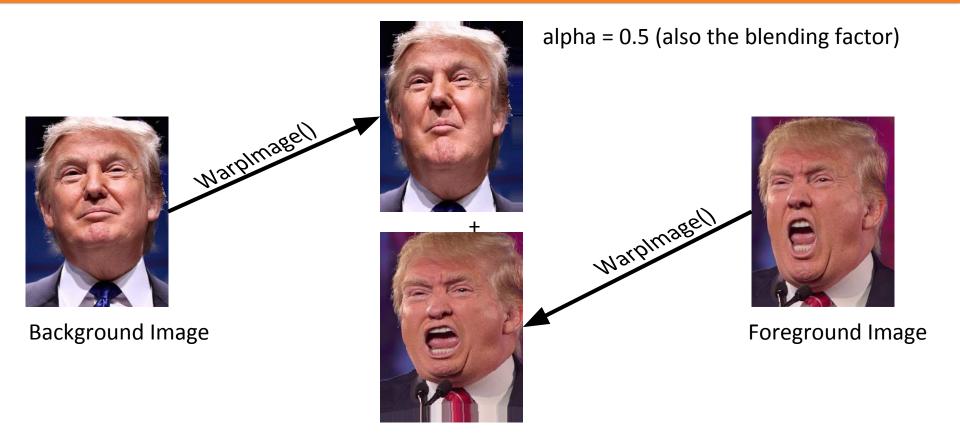

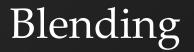

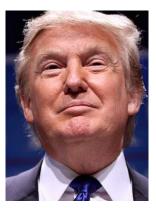

Background Image

#### alpha = 0.5 (also the blending factor)

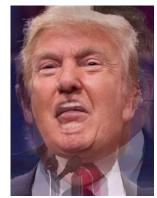

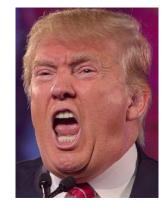

#### Foreground Image

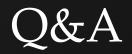